# **yowlayer-django-store Documentation** *Release 0.1.5*

**Juan Madurga**

January 04, 2016

#### Contents

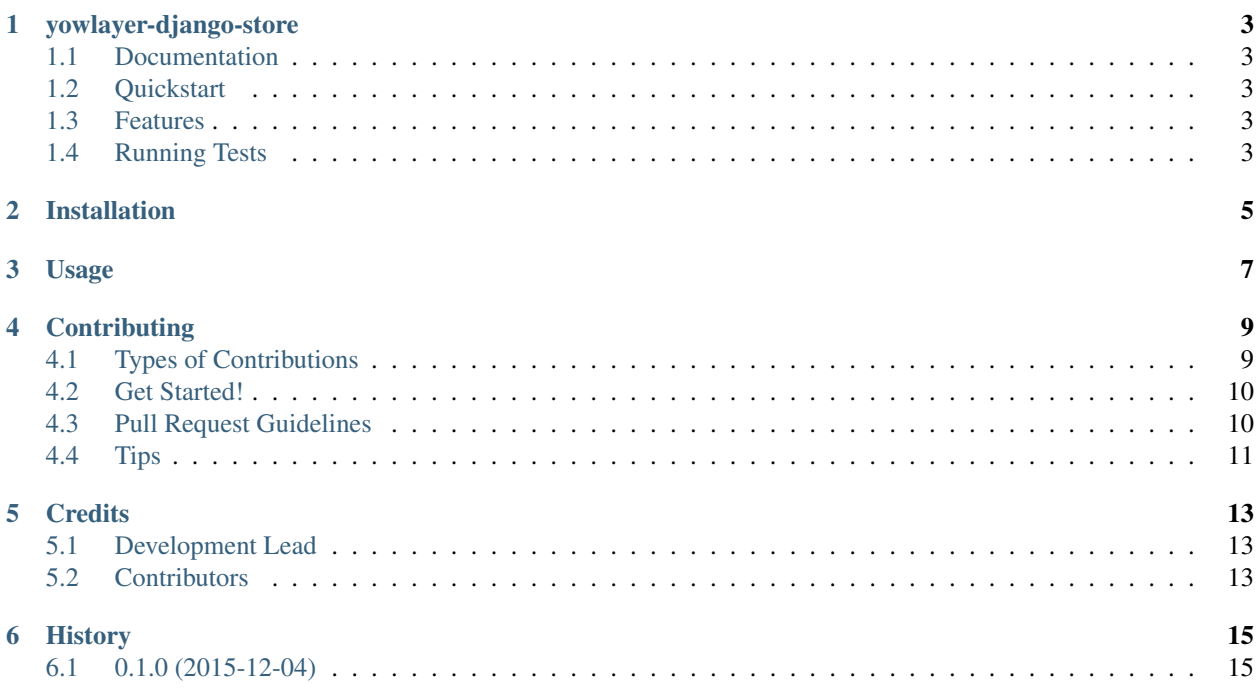

Contents:

## **yowlayer-django-store**

<span id="page-6-0"></span>Storage layer for yowsup in django. Based on [https://github.com/tgalal/yowlayer-store.](https://github.com/tgalal/yowlayer-store)

## <span id="page-6-1"></span>**1.1 Documentation**

The full documentation is at [https://yowlayer-django-store.readthedocs.org.](https://yowlayer-django-store.readthedocs.org)

## <span id="page-6-2"></span>**1.2 Quickstart**

Install yowlayer-django-store:

```
pip install yowlayer-django-store
```
Include in your django apps:

```
INSTALLED_APPS = (
        ...
        'yowlayer_store',
        ...
        )
```
To use it in a project:

**import yowlayer\_store**

## <span id="page-6-3"></span>**1.3 Features**

- Models for Text messages, convsersations and contact.
- Media messages added

### <span id="page-6-4"></span>**1.4 Running Tests**

Does the code actually work?

```
source <YOURVIRTUALENV>/bin/activate
(myenv) $ pip install -r requirements-test.txt
(myenv) $ python runtests.py
```
## **Installation**

<span id="page-8-0"></span>At the command line:

\$ easy\_install yowlayer-django-store

#### Or, if you have virtualenvwrapper installed:

\$ mkvirtualenv yowlayer-django-store \$ pip install yowlayer-django-store

**Usage**

<span id="page-10-0"></span>Include in your django apps:

```
INSTALLED_APPS = (
        ...
        'yowlayer_store',
        ...
        )
```
Migrate models:

python manage.py migrate yowlayer\_store

To use yowlayer-django-store in a project:

**import yowlayer\_store**

## **Contributing**

<span id="page-12-0"></span>Contributions are welcome, and they are greatly appreciated! Every little bit helps, and credit will always be given. You can contribute in many ways:

## <span id="page-12-1"></span>**4.1 Types of Contributions**

#### **4.1.1 Report Bugs**

Report bugs at [https://github.com/jlmadurga/yowlayer-django-store/issues.](https://github.com/jlmadurga/yowlayer-django-store/issues)

If you are reporting a bug, please include:

- Your operating system name and version.
- Any details about your local setup that might be helpful in troubleshooting.
- Detailed steps to reproduce the bug.

#### **4.1.2 Fix Bugs**

Look through the GitHub issues for bugs. Anything tagged with "bug" is open to whoever wants to implement it.

#### **4.1.3 Implement Features**

Look through the GitHub issues for features. Anything tagged with "feature" is open to whoever wants to implement it.

#### **4.1.4 Write Documentation**

yowlayer-django-store could always use more documentation, whether as part of the official yowlayer-django-store docs, in docstrings, or even on the web in blog posts, articles, and such.

#### **4.1.5 Submit Feedback**

The best way to send feedback is to file an issue at [https://github.com/jlmadurga/yowlayer-django-store/issues.](https://github.com/jlmadurga/yowlayer-django-store/issues)

If you are proposing a feature:

- Explain in detail how it would work.
- Keep the scope as narrow as possible, to make it easier to implement.
- Remember that this is a volunteer-driven project, and that contributions are welcome :)

### <span id="page-13-0"></span>**4.2 Get Started!**

Ready to contribute? Here's how to set up *yowlayer-django-store* for local development.

- 1. Fork the *yowlayer-django-store* repo on GitHub.
- 2. Clone your fork locally:

\$ git clone git@github.com:your\_name\_here/yowlayer-django-store.git

3. Install your local copy into a virtualenv. Assuming you have virtualenvwrapper installed, this is how you set up your fork for local development:

```
$ mkvirtualenv yowlayer-django-store
$ cd yowlayer-django-store/
$ python setup.py develop
```
4. Create a branch for local development:

\$ git checkout -b name-of-your-bugfix-or-feature

Now you can make your changes locally.

5. When you're done making changes, check that your changes pass flake8 and the tests, including testing other Python versions with tox:

```
$ make lint
$ make test
$ make test-all
```
To get flake8 and tox, just pip install them into your virtualenv.

6. Commit your changes and push your branch to GitHub:

```
$ git add .
$ git commit -m "Your detailed description of your changes."
$ git push origin name-of-your-bugfix-or-feature
```
7. Submit a pull request through the GitHub website.

### <span id="page-13-1"></span>**4.3 Pull Request Guidelines**

Before you submit a pull request, check that it meets these guidelines:

- 1. The pull request should include tests.
- 2. If the pull request adds functionality, the docs should be updated. Put your new functionality into a function with a docstring, and add the feature to the list in README.rst.
- 3. The pull request should work for Python 2.6, 2.7, and 3.3, and for PyPy. Check [https://travis](https://travis-ci.org/jlmadurga/yowlayer-django-store/pull_requests)[ci.org/jlmadurga/yowlayer-django-store/pull\\_requests](https://travis-ci.org/jlmadurga/yowlayer-django-store/pull_requests) and make sure that the tests pass for all supported Python versions.

## <span id="page-14-0"></span>**4.4 Tips**

To run a subset of tests:

\$ python -m unittest tests.test\_yowlayer\_store

## **Credits**

## <span id="page-16-1"></span><span id="page-16-0"></span>**5.1 Development Lead**

• Juan Madurga [<jlmadurga@gmail.com>](mailto:jlmadurga@gmail.com)

## <span id="page-16-2"></span>**5.2 Contributors**

None yet. Why not be the first?

## **History**

## <span id="page-18-1"></span><span id="page-18-0"></span>**6.1 0.1.0 (2015-12-04)**

• First release on PyPI. Models for Text Messages, Contacts and Conversations.